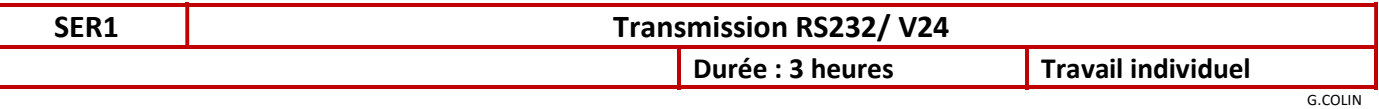

Savoirs : Protocoles de bas niveau (RS232C) – Instruments de mesure (oscilloscope)

Objectifs : Lors d'une transmission de données de type RS232 entre 2 systèmes, le choix du câble, du protocole d'échange et du format de transmission est important pour éviter toute erreur de transmission. Ce TP a pour objectif de paramétrer et vérifier l'échange de données par liaison RS232.

# 1 - Présentation :

Des explications sur la norme RS232 sont données en documents ressources.

### Consigne :

 Les relevés à l'oscilloscope seront imprimés, commentés (identification des données) au crayon et joints au compte rendu.

### Câbles mis à disposition :

Deux câbles DB9femelle / DB9femelle sont mis à disposition:

- un câble 3 fils
- un câble 5 ou 7 ou 9 fils

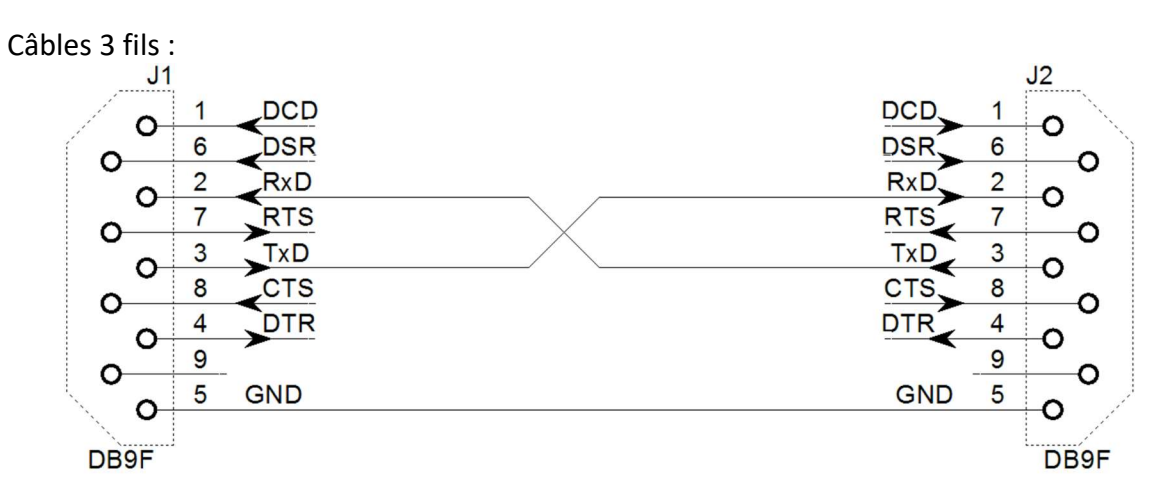

Câbles 5 fils :

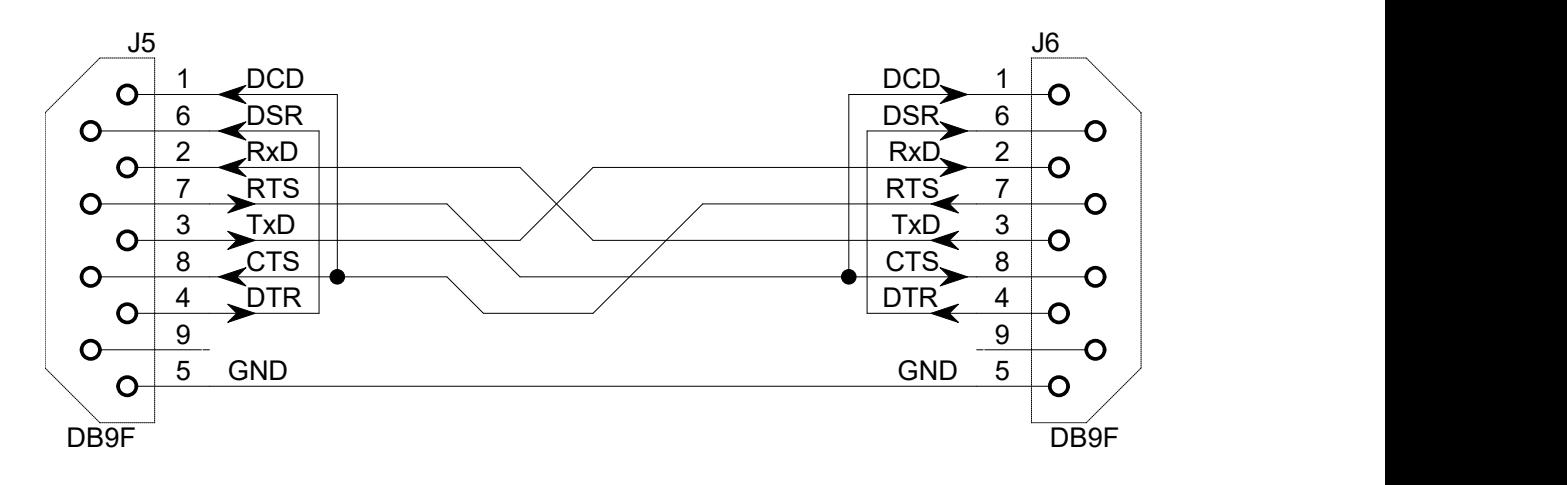

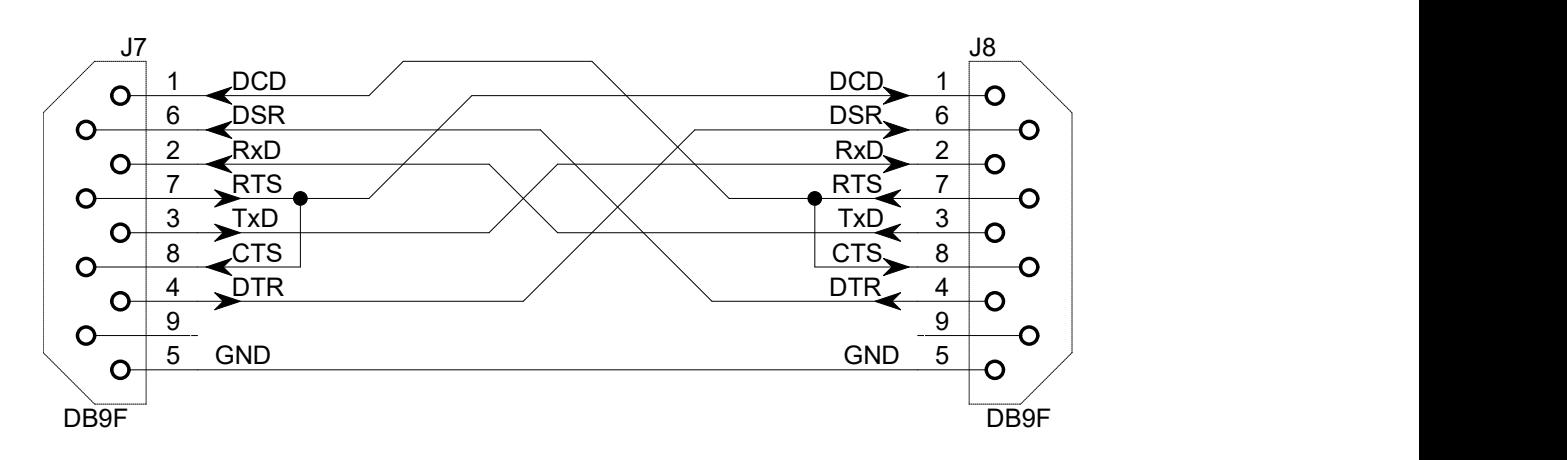

### Logiciel Putty :

Le logiciel Putty (comme HyperTerminal sous Windows XP) permet de transmettre et de recevoir des données sur un port COM du PC.

Toute donnée reçue (sous forme de code ASCII) sur la ligne RxD est affichée sur l'écran de l'ordinateur. Un appui sur une touche du clavier transmet le code ASCII du caractère sur la ligne TxD.

Pour transmettre un fichier texte, il faut : éditer le texte sous Notepad (ou Notepad++), sélectionner et copier le texte, puis faire un clic droit dans la fenêtre Putty.

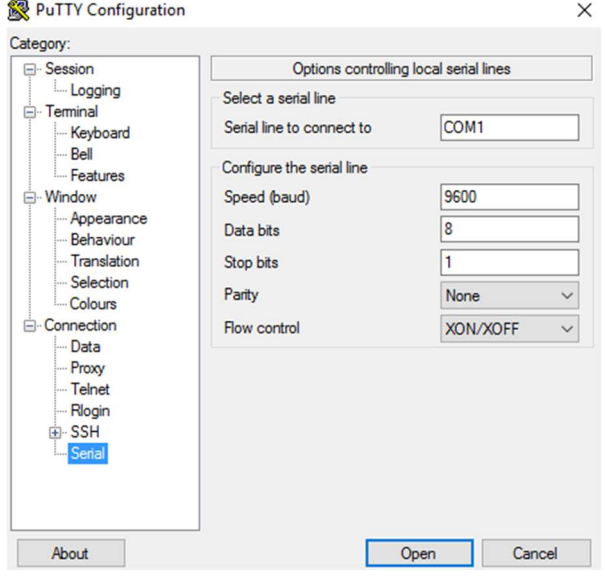

#### Configuration de Putty en mode série

## 2 - Etablissement d'une liaison entre 2 PC

 $\Rightarrow$  Relier 2 ordinateurs par le câble 3 fils sur le COM1

 $\Rightarrow$  Lancer le programme Putty

⇒ Choisir, en mode série, le COM1 et le configurer comme ci-dessous: 9600 bauds – 8 bits de donnée – pas de parité – 1 bit d'arrêt – Contrôle de flux XON/XOFF

 $\Rightarrow$  Éditer le texte suivant avec le bloc-note: ABCDE et transférer les caractères sur le COM1 à l'aide de Putty (copier puis clic droit dans la fenêtre de Putty)

Le texte envoyé doit apparaître sur l'écran de l'autre ordinateur.

 $\Rightarrow$  Modifier le contrôle de flux en choisissant un contrôle matériel RTS /CTS.

- $\Rightarrow$  Transférer le fichier texte le transfert ne devrait pas se faire.
- $\Rightarrow$  Changer le câble 3 fils par l'autre câble (5, 7 ou 9 fils) et recommencer le transfert.
- ⇒ Recommencer un transfert avec un contrôle de flux XON/XOFF avec le même câble (le transfert doit avoir lieu)
- $\Rightarrow$  Conclure : Pour faire un transfert avec un contrôle de flux matériel il faut un câble ..... Pour faire un transfert avec un contrôle de flux logiciel (XON/XOFF) il faut un câble …..

## 3 – Relevés des données transmises.

Pour des raisons de commodité, on utilise un bouchon placé en bout de câble qui permet de transmettre et de recevoir les données sur le même ordinateur. Le relevé des signaux est alors plus facile.

Le câblage du bouchon qui permet la transmission et la réception des données est le suivant :

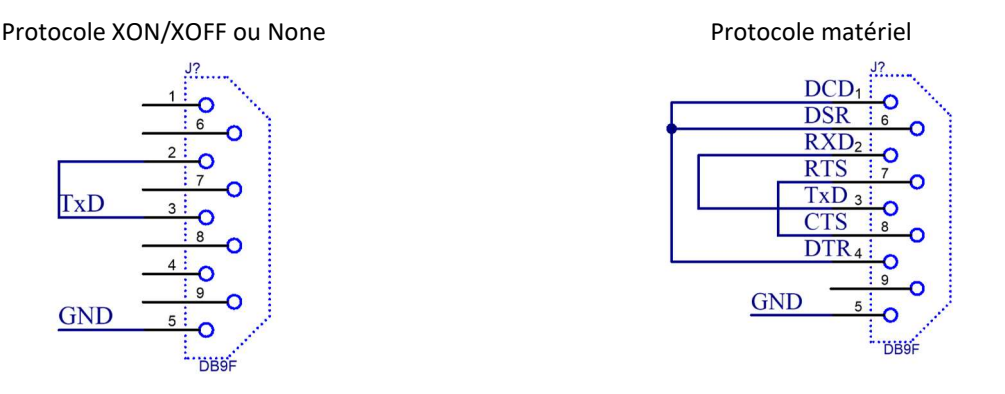

 $\Rightarrow$  Avant de lancer le logiciel Putty, relever les tensions disponibles sur les sorties TXD, DTR et RTS.

 $\Rightarrow$  Après avoir lancé le logiciel Putty (9600 bauds, 8 bits de donnée, pas de parité, 1 bit d'arrêt, contrôle de flux XON/XOFF), relever les tensions disponibles sur les sorties TXD, DTR et RTS.

 $\Rightarrow$  En déduire les états logiques de la ligne TXD au repos, des lignes DTR et RTS lorsque le DTE est prêt à émettre et à recevoir dans le cas d'un contrôle de flux matériel.

 $\Rightarrow$  Relever à l'aide d'un oscilloscope numérique (\* voir aide ci-dessous), la sortie TXD lors de la transmission du texte édité au paragraphe précédent et mettre en évidence, sur les chronogrammes relevés (pour les 2 premières données transmises), le bit de start, la donnée transmise, le bit de parité, le ou les bits d'arrêt et la durée d'un bit (à mesurer avec la plus grande précision possible) pour les cas suivants:

- 9600 bauds, 8 bits de donnée, pas de parité, 1 bit d'arrêt.
- 2400 bauds, 8 bits de donnée, parité paire, 1 bit d'arrêt.
- 9600 bauds, 8 bits de donnée, parité impaire, 2 bits d'arrêt.

 $\Rightarrow$  Faire la correspondance entre la vitesse de transmission et la durée d'un bit.

 $\Rightarrow$  Expliquer la notion de parité paire et parité impaire.

#### \*aide pour réglage de l'oscilloscope :

Pour relever la trame, procéder de la manière suivante :

- Placer l'oscilloscope en mode de déclenchement « Normal » (pour déclencher l'oscilloscope dès la détection du signal).
- Régler le LEVEL à un niveau de 0V (car signa l symétrique +V –V par rapport à 0)
- Choisir un front montant (le signal au repos est à –V, et passera à +V au début de la transmission)
- Prendre un calibre de 5V/c
- Prendre un calibre d'environ 2 x la durée d'un bit par carreau pour la base de temps.